# **Colocar rollo de papel**

- Pulsar la tecla de desbloqueo, la bandeja de la impresora se abre.

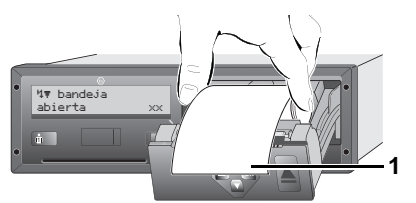

- ► Colocar rollo de papel.
- ¡Observar que el rollo de papel no esté atascado en la bandeja de **LAS** la impresora y que el comienzo del papel **(1)** sobresalga del borde de la bandeja de la impresora!
- Cerrar la bandeja de la impresora **sin ladearla**. Una impresión interrumpida continuará de forma automática después de colocar (< 1 hora) un nuevo rollo de papel.
- ▶ Separar el documento de impresión del rollo de papel con ayuda de la arista cortante del papel – tirar hacia arriba o abajo.

**2**

#### **Mensajes**

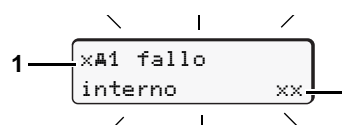

- **(1)** Pictograma y texto comprensible del mensaje
- ! = Evento, ejemplo [! viajes sin tarjeta]
- $x =$  Fallo, ejemplo  $[x]$  fallo sensor]
- $4$  = Aviso relativo al tiempo de conducción  $[4 \circ 1$  pausa!] Indicación para el manejo, ejemplo [4\o sin papel]

**(2)** Código de error

Para otros mensajes y medidas, véase las instrucciones de servicio.

#### **Confirmar los mensajes:**

► Pulsar la tecla **co** 2 x; el mensaje desaparece.

# **Tempos de la(s) tarjeta(s) de conductor**

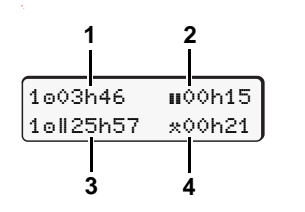

**(1)** Tiempo de conducción "o" desde un tiempo de pausa válido. **(2)** Tiempo de pausa válida "II", según Reglamento (CE) nº 561/2006. **(3)** Tiempo de conducción durante un período de dos semanas "oll". **(4)** Duración de la actividad ajustada.

# **Entrar en el menú principal**

Sólo es posible con el vehículo parado!

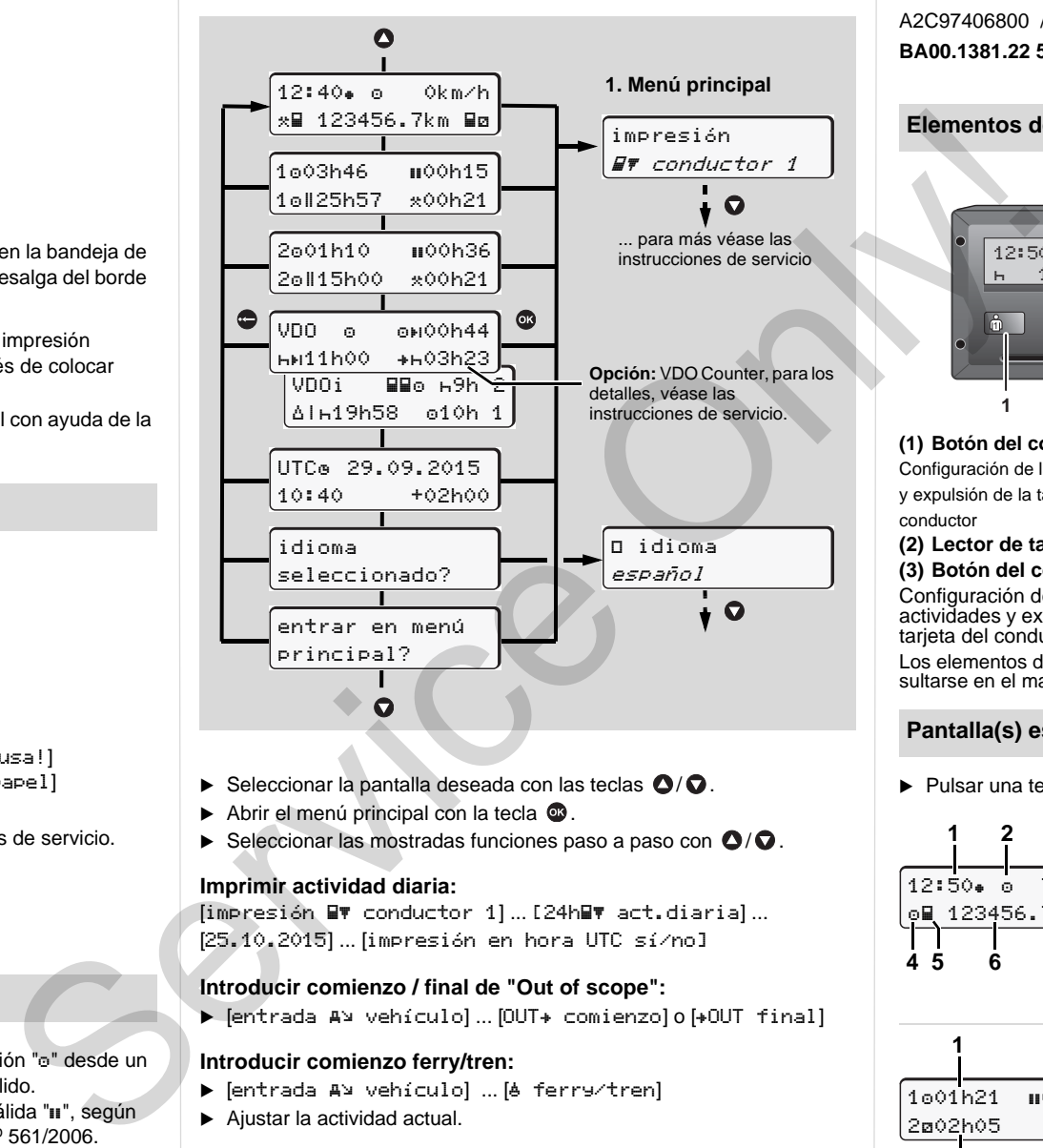

- $\blacktriangleright$  Seleccionar la pantalla deseada con las teclas  $\bigcirc$  /  $\bigcirc$ .
- Abrir el menú principal con la tecla  $\mathbf{\mathfrak{B}}$ .
- $\blacktriangleright$  Seleccionar las mostradas funciones paso a paso con  $\bigcirc$  / $\bigcirc$ .

#### **Imprimir actividad diaria:**

[impresión EV conductor 1] ... [24h F act.diaria] ... [25.10.2015] ... [impresión en hora UTC sí/no]

# **Introducir comienzo / final de "Out of scope":**

→ [entrada A¤ vehículo]… [OUT+ comienzo]o[+OUT final]

#### **Introducir comienzo ferry/tren:**

- $\blacktriangleright$  [entrada A¤ vehículo] … [A ferry/tren]
- Ajustar la actividad actual.

#### **Ajustar hora local:**

- → [entrada A¤ vehículo]…[•⊕ hora local]…
- $\blacktriangleright$  Ajustar hora local en pasos de  $\pm$  30 minutos.

# **Instrucciones resumidas Conductor**

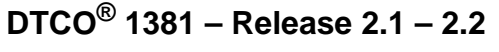

A2C97406800 / 40783902 OPM 000 AA **BA00.1381.22 500 104** www.fleet.vdo.com

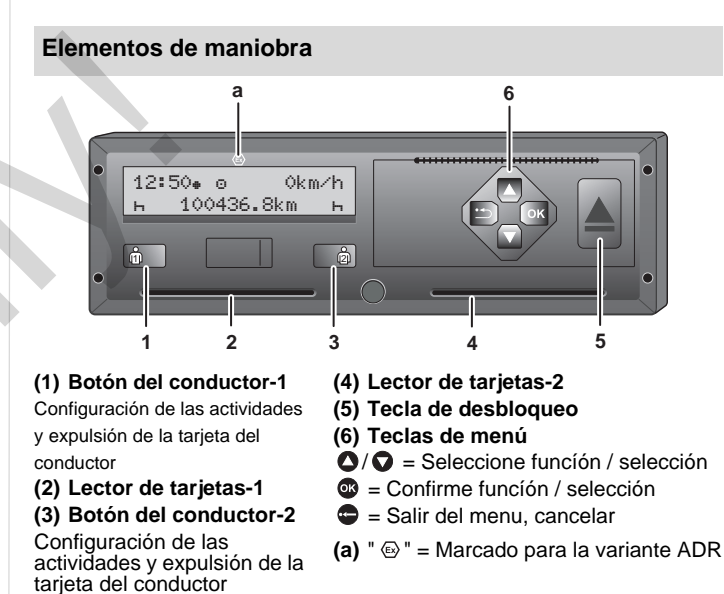

Los elementos de mando del panel con mando a dos botones pueden consultarse en el manual de instrucciones de DTCO 1381.

### **Pantalla(s) estándar durante la marcha del vehículo**

▶ Pulsar una tecla de menú cualquiera, cambiar a la pantalla deseada.

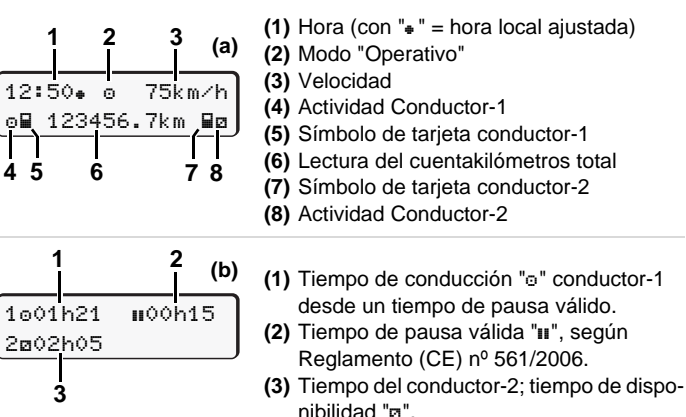

**1**

La opción "VDO Counter" permite una pantalla estándar más; para los detalles, véase las instrucciones de servicio.

**rgentition**: iEstas instrucciones resumidas no sustituyen de ningún modo a las instrucciones de servicio detalladas relativas al DTCO 1381 pre**scritas por el Reglamento CEE nº 3821/85 anexo I B!**

#### **Insertar tarjeta de conductor / Entradas manuales**

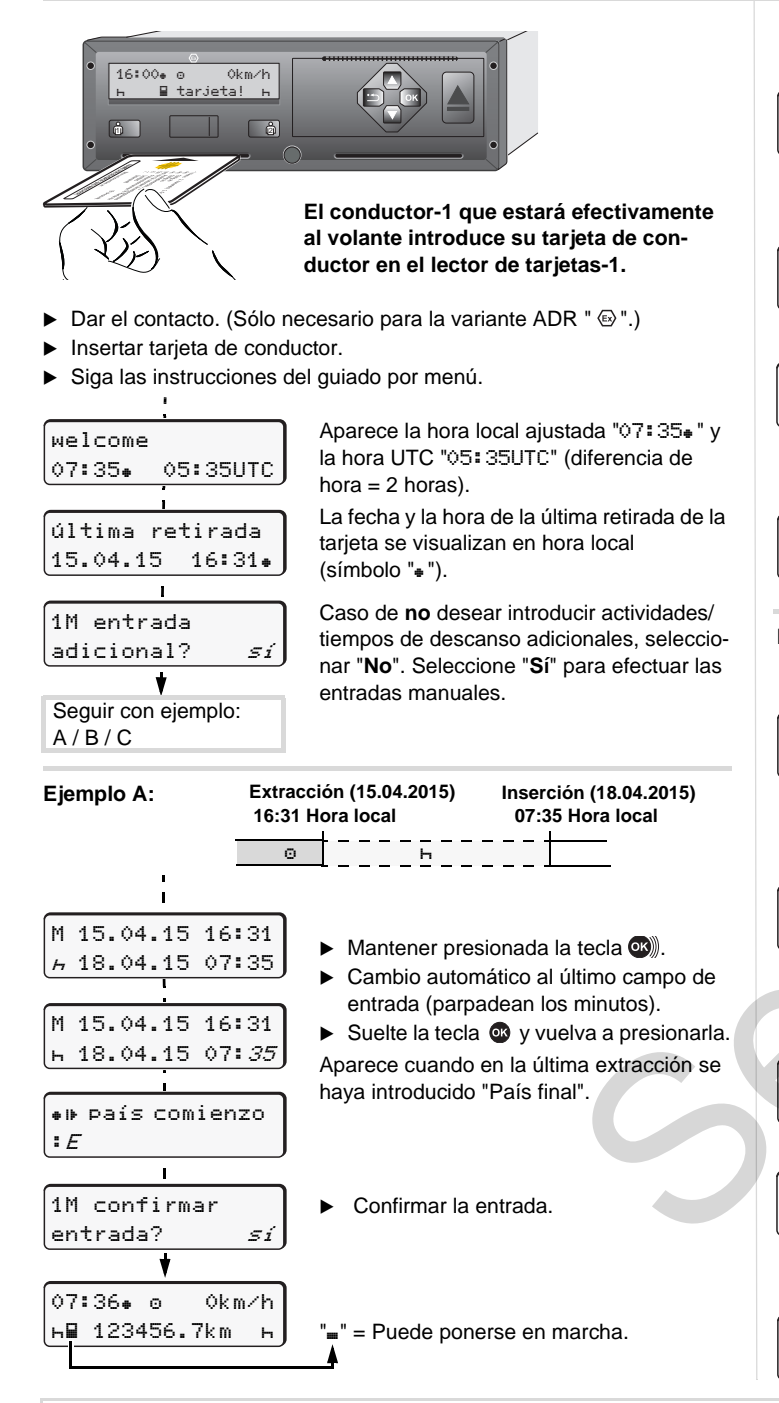

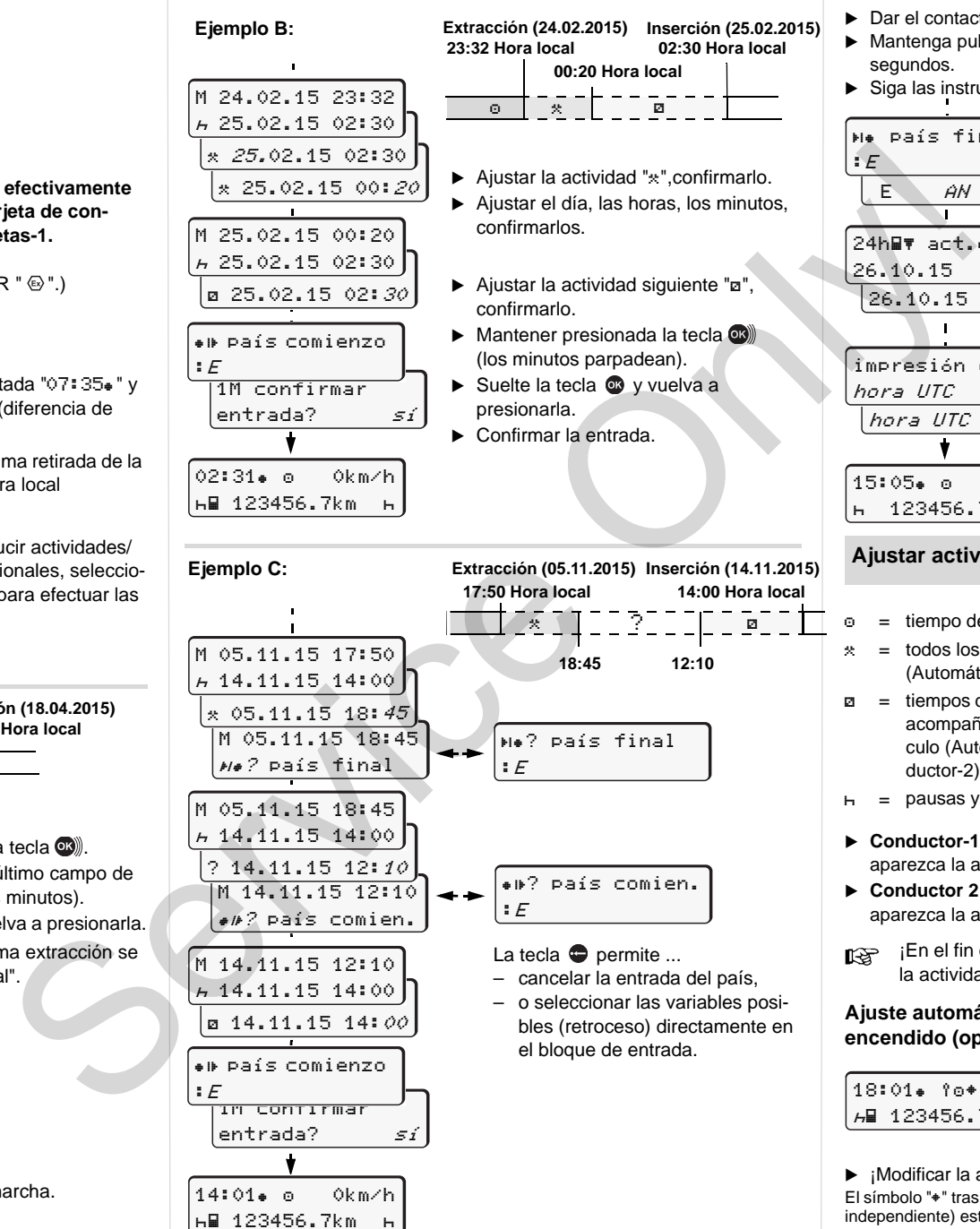

#### **Tomar la tarjeta de conductor**

- $\blacktriangleright$  Dar el contacto. (Sólo necesario para la variante ADR "  $\circledcirc$  ".)
- Mantenga pulsada la tecla combinada correspondiente durante 2 segundos.
- ▶ Siga las instrucciones del guiado por menú.
	- ▶ Seleccionar el país, confirmarlo.
	- ► En su caso, seleccionar la región, confirmarlo.
	- Para cancelar la entrada del país pulse la tecla  $\bullet$  si desea por ei. continuar su turno.
	- ► Si precisa una copia impresa seleccione "**Sí**", confírmelo.
	- Confirme con "**Sí**" si desea un documento de impresión reglamentario. Confirme con "**No**" para obtener un documento de impresión en "hora local".

La tarjeta de conductor se libera.

#### **Ajustar actividades**

15:05 0km/h 123456.7km

impresión en hora UTC sí hora UTC no

impresión en

 país final E AN

26.10.15  $no\,$ 26.10.15 sí

24h **a** act.diaria

país final

 $E$ 

- = tiempo de conducción (automáticamente con vehículo en marcha)
- $\ast$  = todos los demás tiempos de trabajo (Automáticamente al parar el vehículo, para conductor-1)
- $\Box$  = tiempos de disponibilidad: Tiempos de espera, tiempo en función de acompañante, tiempo pasado en la litera durante la marcha del vehículo (Automáticamente al conducir o al parar el vehículo, para conductor-2)
- $H =$  pausas y tiempo de descanso
- **Conductor-1:** Pulsar brevemente el botón del conductor-1 hasta que aparezca la actividad deseada  $($  $\vdash$   $\Box$   $\ast$  $)$  en la pantalla.
- **Conductor 2:** Pulsar brevemente el botón del conductor-2 hasta que aparezca la actividad deseada  $($  $\vdash$   $\boxtimes$   $*)$  en la pantalla.
- ¡En el fin del turno o al hacer una pausa es imprescindible ajustar la actividad "-"!

#### **Ajuste automático después de conectar/desconectar el encendido (opción):**

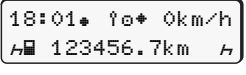

Señalizado por el parpadeo de la(s) actividad(es) durante unos 5 segundos en la pantalla estándar **(a)**. A continuación aparece otra vez la visualización anterior.

▶ ¡Modificar la actividad si fuera necesario!

El símbolo " $*$ " tras cortar el contacto significa: La función IMS (señal de movimiento independiente) está disponible.

El símbolo "" tras cortar el contacto significa: El registro de datos de posición y del vehículo está activada.

**ing inter instrucciones resumidas no sustituyen de ningún modo a las instrucciones de servicio detalladas relativas al DTCO 1381 prescritas por el Reglamento CEE nº 3821/85 anexo I B!**